## 人物をきれいに撮影する(顔検出**AE/AF**)

"顔優先AE/AF"は、被写体の顔を検出して、ピントや明るさを自動的に 合わせます。

- 顔優先AE/AFは、動画でも、静止画でも設定できます。
- *1* 動画または静止画を選ぶ

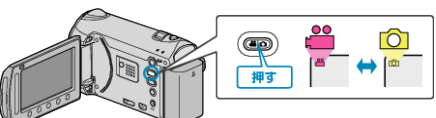

2 <sup>@</sup> をタッチして、メニューを表示する

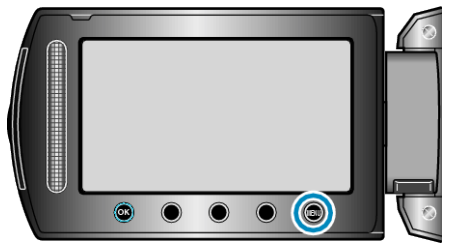

3 "顔優先AE/AF"を選び、<sup>®</sup>をタッチする

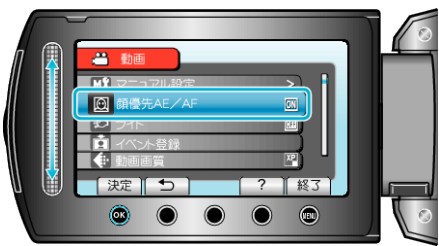

*4* "入"を選び、C をタッチする

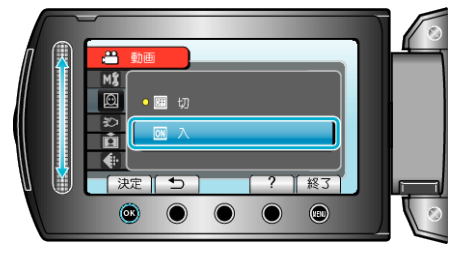

*5* 人物に本機を向ける

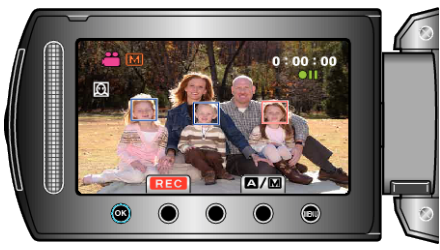

- 人物の顔に枠が付き、フォーカスと明るさが自動的に調節されます。
- 複数の顔を検出したときは、本機に最も近い顔にピントが合います。

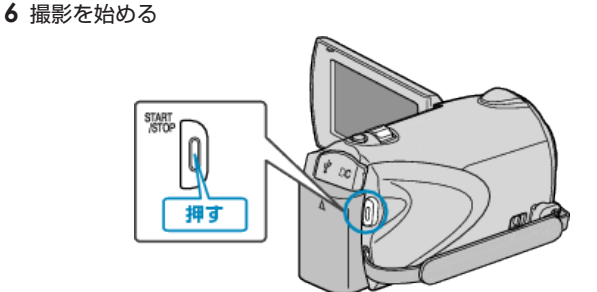

## ご注意:

- "顔優先AE/AF"を "入"にすると、以下の設定が変更されます。
- ・ "シーンセレクト"をスポットライトに設定しているときは、OFF にな ります。
- ・ "フォーカス"を "マニュアル"に設定しているときは、 "オート"になりま す。
- ・ "逆光補正"を "入"に設定しているときは、 "切"になります。
- ・ "測光エリア"を "スポット"に設定しているときは、 "全体"に変更されま す。
- 以下の設定をすると、 "顔優先AE/AF"は "切"に変更されます。 ・ "シーンセレクト"をスポットライトに設定したとき
	- ・ "フォーカス"を "マニュアル"に設定したとき
	- ・ "フォーカスアシスト"を設定したとき
	- ・ "逆光補正"を "入"に設定したとき
	- ・ "測光エリア"を "スポット"に設定したとき

## メモ:

- 最大 16 人まで、人物の顔を検出します。
- 撮影環境によっては、顔を検出できないことがあります。
- 正しい効果が得られない場合は、 簡優先AE/AF"を "切"にしてお使 いください。